# **Archivieren von Musikaufführungen**

Im Medienarchiv können die Aufnahmen von musikalischen Veranstaltungen der ZHdK oder andere Musikdateien archiviert und berechtigten Personen zugänglich gemacht werden. Grundsätzlich werden dieselben Vorbereitungen getroffen wie beim Abspeichern einer CD. Der Musik können noch Informationsmaterial, Flyer, Bilder (ähnlich wie ein CD-Cover) beigefügt werden.

 $\pmb{\times}$ 

### **Medienmaterial vorbereiten und importieren**

Die Medien sollten offline auf dem eigenen Computer vorbereitet werden. Dabei werden die Datein am besten in einem Ordner gesammelt und in das richtige Format gebracht. Für die sichere Langzeitarchivierung empfehlen wir das Dateiformat WAVE (.wav): 48KHz/24bit oder 44.1KHz/16Bit. Siehe auch [Formate.](https://wiki.zhdk.ch/medienarchiv/doku.php?id=format)

Um Musiktitel zum Beispiel entsprechend einem Konzerts zu gruppieren, empfiehlt es sich, ein [Set](https://wiki.zhdk.ch/medienarchiv/doku.php?id=edit-sets) anzulegen und es mit dem Titel der Aufführung zu benennen. Das Set kann vor, während oder nach dem Import angelegt oder ausgesucht werden.

Die vorbereiteten Dateien auswählen und [importieren.](https://wiki.zhdk.ch/medienarchiv/doku.php?id=import)

## **Berechtigungen vergeben für Medieneinträge und Sets**

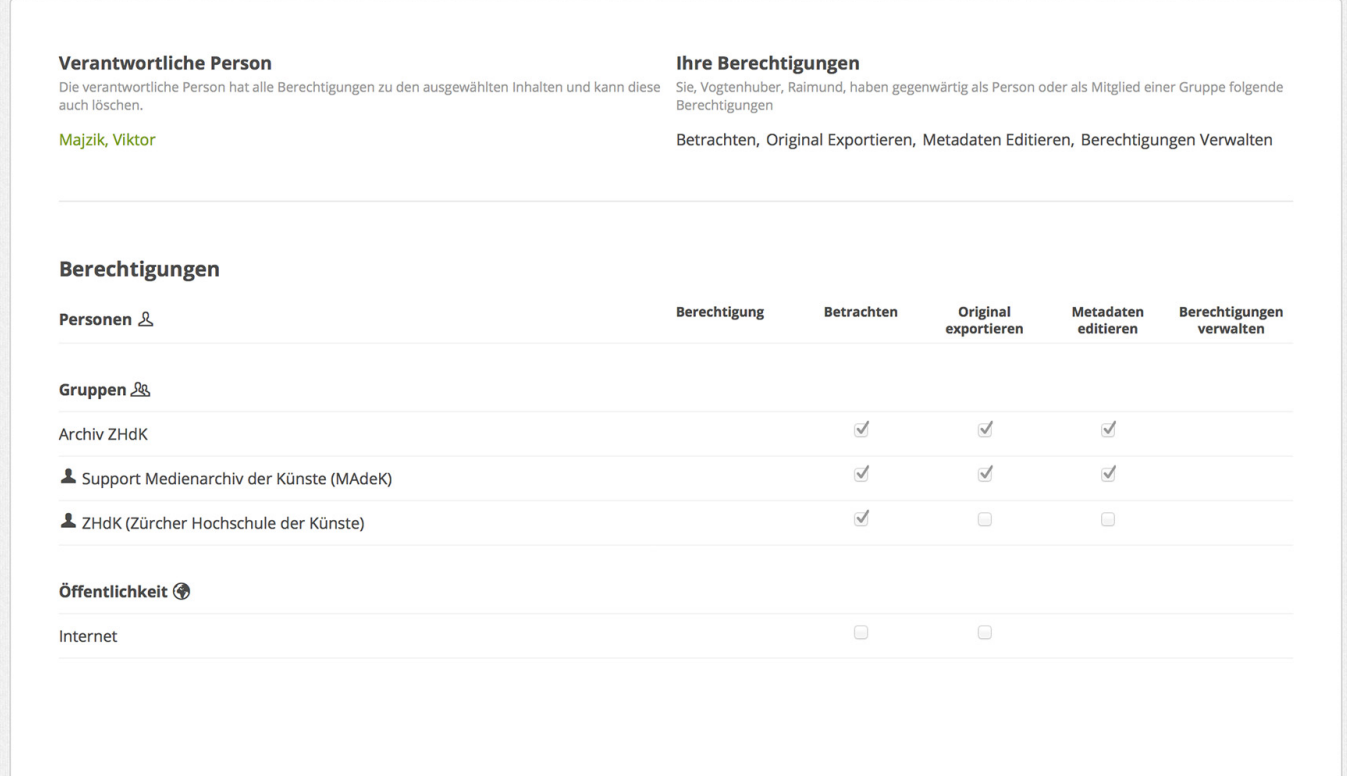

Damit die Musikaufführungen innerhalb der ZHdK zu hören sind, weisen Sie dem Set und den Medieneinträgen die entsprechenden [Berechtigungen](https://wiki.zhdk.ch/medienarchiv/doku.php?id=edit-access) zu. Es können auch die Metadaten von mehreren Medieneinträgen über die Zwischenablage bearbeitet werden.

Schalten Sie für die Archivierung die Medieneinträge für das Archiv ZHdK und für den Support Medienarchiv frei.

### **Metadaten editieren**

Es können entweder einzelne Medieneinträge angewählt oder mehrere Einträge mit Hilfe der Zwischenablage [editiert](https://wiki.zhdk.ch/medienarchiv/doku.php?id=edit-metadata) werden. Folgende Metadaten sind für die Musikarchivierung beispielhaft:

#### **Werk:**

- Titel des Stückes
- eventuell Untertitel (z.B. Abschnitt, Unterteilung des Musikstückes)
- Datierung (des Stückes, Kompositionsjahr)
- Erstellungsdatum (Datum der Aufführung resp. der Tonaufnahme)
- Kunstgattung (Musik)
- Beschreibung: (von der Agenda der ZHdK kopieren oder Flyer-text)
- Dimension / Dauer des Stückes
- Internet Link (z.B. Agenda der ZHdK, ..)

#### **Personen:**

- $\bullet$  Autor/in = Komponist
- Medienersteller/in: derjenige, der das Tondokument erstellt (aufnimmt)
- Beteiligte Personen: Interpreten, Regie, Leiter, …
- Partner/Beteiligte Institutionen: nur bei Koproduktionen ..

#### **Rechte:**

Rechteinhaber: Im Normalfall: Zürcher Hochschule der Künste (ausgeschrieben)

#### **ZHdK:**

- Bereich ZHdK: Studienbereich möglichst genau eingrenzen
- ZHdK Projekttyp: Aufführung, Abschlussarbeit, etc. ..
- Studienabschnitt: z. B. Master falls ersichtlich
- Projekttitel: Konzertserie (z. B. Spektrum Konzerte)
- Dozierende: Klasse oder Dozierende als Mitwirkende …

Speichern nicht vergessen. Die Metadaten können nachträglich noch bearbeitet werden.

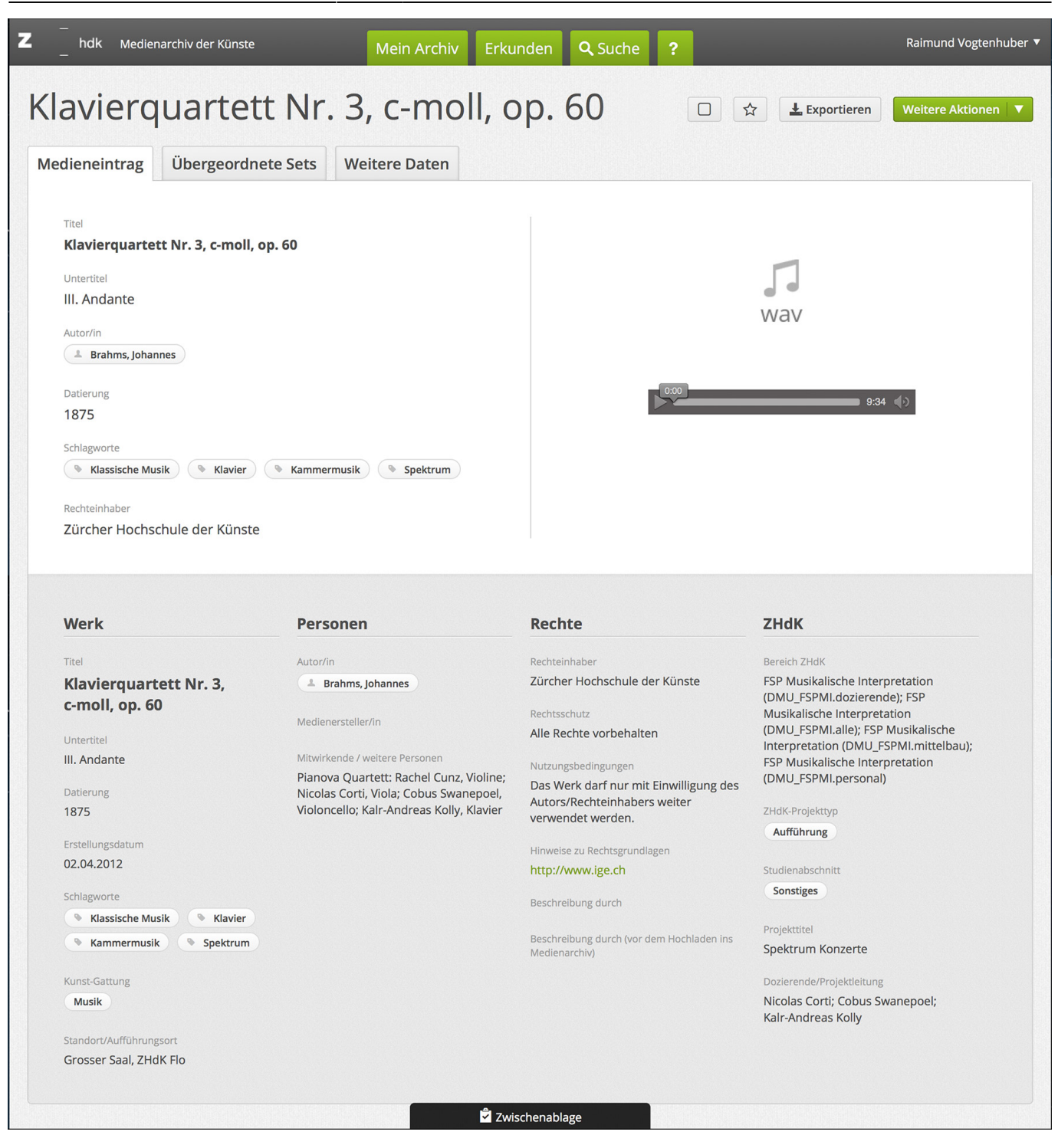

### **Titelbild für das Set anlegen**

Für das Set: Set anwählen → Weitere Aktionen → Titelbild festlegen. Am besten würde sich ein Bild oder Flyer eignen.

From: <https://wiki.zhdk.ch/medienarchiv/> - **Support Medienarchiv**

Permanent link: **[https://wiki.zhdk.ch/medienarchiv/doku.php?id=musikauffuehrungen&rev](https://wiki.zhdk.ch/medienarchiv/doku.php?id=musikauffuehrungen&rev=1553692081) [=1553692081](https://wiki.zhdk.ch/medienarchiv/doku.php?id=musikauffuehrungen&rev=1553692081)**

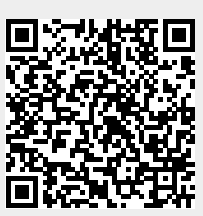

Last update: **27.03.2019 14:08**